Spalis 2012

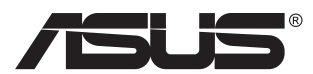

# **MX239H Skystųjų kristalų (LCD) monitorius**

# **Vartotojo žinynas**

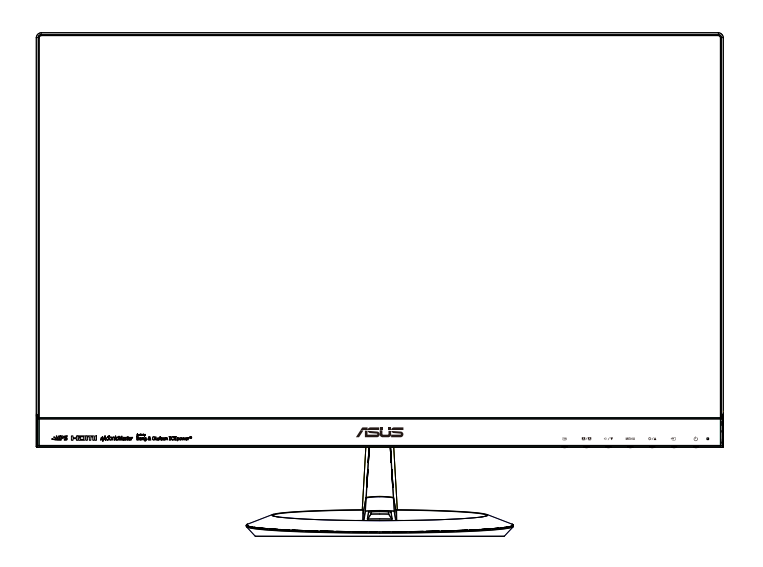

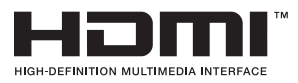

# **Turinys**

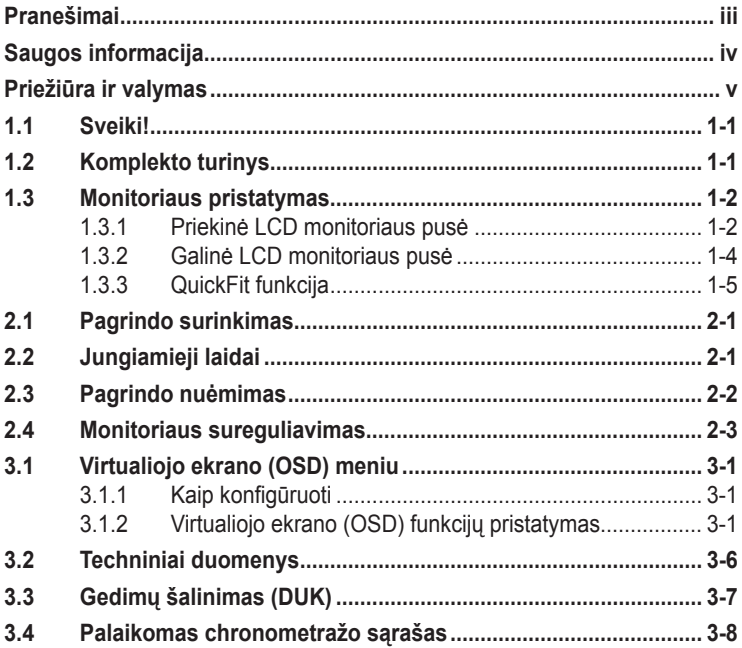

Autoriausteisės © 2012 ASUSTeK COMPUTER INC. Visos teisės saugomos.

Jokia šio vadovo dalis, įskaitant joje aprašomus gaminius ir programas, negali būti dauginama, perduodama, kopijuojama, įtraukiama į paieškos sistemas ar verčiama į kitas kalbas bet kokia forma ir bet kokiomis priemonėmis, išskyrus dokumentaciją, kurią laiko vartotojas kaip atsarginę, be specialaus raštiško ASUSTeK COMPUTER INC. ("ASUS") leidimo.

Gaminio garantija ar aptarnavimas negalioja jei: (1) gaminys buvo taisytas, modifikuotas ar perdirbtas, išskyrus, kai toks taisymas, modifikacija ar perdirbimas yra raštiškai igaliotas ASUS; arba (2) jei gaminio serijinis numeris sunkiai įskaitomas arba jo nėra.

ASUS PATEIKIA ŠĮ VADOVA "KAIP TOKI" BE JOKIOS GARANTIJOS. TIEK TIKSLIAI SUFORMULUOTOS AR NUMANOMOS, ĮSKAITANT, TACIAU NEAPSIRIBOJANT NUMANOMOMIS<br>GARANTIJOMIS AR KOMERCINIO PANAUDOJIMO SĄLYGOMIS BEI PRITAIKYMU SPECIALIEMS<br>TIKSLAMS. ASUS KOMPANIJOS VADOVAI, TARNAUTOJAI, DARBUOTOJAI AR ATSTOVAI N NERĄATSAKINGI UZ BET KOKIĄ NETIESIOGINĘ, SPECIALIĄ, ATSITIKTINĘ AR DEL TAM TIKRŲ<br>PRIEŽASČIŲ SUSIDARIUSIĄ ŽALĄ (ĮSKAITANT PELNO PRARADIMO NUOŠTOLĮ, SANDORIO<br>NUOSTOLĮ, NAUDOJIMO AR DUOMĖNŲ PRARADIMO NUOSTOLĮ, VERSLO NUTRŪKIM NET JEI ASUS IR BUVO PRANEŠTA APIE TOKIŲ NUOSTOLIŲ, ATSIRANDANČIŲ DĖL BET KOKIŲ ŠIO VADOVO AR GAMINIO TRŪKUMŲ AR KLAIDŲ, GALIMYBĘ.

ŠIAME VADOVE NURODYTI TECHNINIAI DUOMENYS IR INFORMACIJA YRA SKIRTI TIK INFORMACINIAMS TIKSLAMS, IR GALI BUTI KEICIAMI BET KOKIU METU BE ISANKSTINIO<br>PRANEŠIMO, IR NETURI BŪTI TRAKTUOJAMI KAIP ASUS ĮSIPAREIGOJIMAS. ASUS NEAPSIIMA JOKIOS ATSAKOMYBĖS DĖL BET KOKIŲ KLAIDŲ AR NETIKSLUMŲ, GALĖJUSIŲ ATSIRASTI ŠIAME VADOVE, ĮSKAITANT INFORMACIJĄ APIE JAME APRAŠOMUS GAMINIUS IR PROGRAMINĘ ĮRANGĄ.

Šiame vadove minimi produktai ir įmonių pavadinimai gali būti ar nebūti registruotieji prekių ženklai arba atitinkamų bendrovių autorių teisės ir yra naudojami tik tapatybės nustatymui ar paaiškinimui, ir tik savininko naudai, nesiekiant kėsintis į autorių teises.

# <span id="page-2-0"></span>**Pranešimai**

## **Federalinės komunikacijų komisijos(FCC) pareiškimas**

Šis įrenginys atitinka FCC taisyklių 15 dalį. Veikimas priklauso nuo šių dviejų sąlygų:

- Šis įrenginys negali sukelti kenksmingų trikdžių ir
- Šis įrenginys turi priimti bet kokius gaunamus trikdžius, tame tarpe ir galinčius sukelti nepageidaujamą veikimą.

Ši įranga buvo patikrinta ir nustatyta, kad ji atitinka B klasės skaitmeniniams įrenginiams taikomas ribas, pagal FCC taisyklių 15 dalį. Šios ribos sukurtos siekiant užtikrinti protingą apsaugą nuo kenksmingų trikdžių diegiant gyvenamosiose patalpose. Šis įrenginys gamina, naudoja ir gali skleisti radijo dažnio energiją ir, jeigu neįdiegiamas ir nenaudojamas pagal šią instrukciją, jis gali kelti trikdžių radijo komunikacijoms. Tačiau negalime garantuoti, kad trikdžių nepasitaikys. Jei ši įranga trikdo radijo ar televizijos signalo gavimą, tai nustatysite jiungdami ir išiungdami įrangą, rekomenduojame pašalinti trukdį vienu iš toliau išvardintų būdų:

- Perorientuokite gavimo anteną arba pakeiskite jos buvimo vietą.
- Padidinkite atstumą tarp įrangos ir imtuvo.
- Prijunkite įrangą prie kito grandinės lizdo nei prijungtas imtuvas.
- Paprašykite atstovo arba patyrusio radijo / televizijos techniko pagalbos.

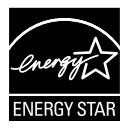

Kaip "Energy Star"® partneris, mūsų kompanija nustatė, kad šis gaminys atitinka "Energy Star"® nuostatas efektyvesniam energijos panaudojimui.

## **Kanados ryšių departamento pareiškimas**

Ši skaitmeninė aparatūra neviršija B klasės skaitmeninės aparatūros skleidžiamo radijo triukšmo, nurodyto Kanados ryšių departamento radijo trikčių reglamentuose.

Ši B klasės skaitmeninė įranga atitinka Kanados ICES-003.

# <span id="page-3-0"></span>**Saugos informacija**

## **Naudokite tik AC / DC adapterio modelį**  ADD!\*); 8 '6 & 9 L 5 % &\$' M <

- Prieš pradėdami naudotis monitoriumi, atidžiai perskaitykite visą pakuotėje esančią dokumentaciją.
- Niekada nelaikykite monitoriaus lietuje ar drėgnoje aplinkoje, norėdami išvengti gaisro ar elektros smūgio pavojaus.
- Niekada nebandykite atidaryti monitoriaus korpuso. Monitoriaus viduje susidariusi pavojinga aukšta įtampa, gali būti rimtos traumos priežastimi.
- Sutrikus maitinimui, nebandykite jo remontuoti patys. Kreipkitės į kvalifikuotą techniką ar pardavėją.
- Prieš pradėdami naudotis šiuo gaminiu, patikrinkite, ar visi laidai teisingai prijungti bei, ar nepažeisti maitinimo kabeliai. Jei pastebėjote kokį nors trūkumą, nedelsiant kreipkitės į pardavėją.
- Korpuso viršutinėje ir apatinėje dalyse esančios angos skirtos ventiliavimui. Neužkimškite šių angų. Niekada nedėkite gaminio šalia ar virš radiatorių ar šilumos šaltinių, nebent jei patalpa tinkamai vėdinama.
- Monitorius turi būti eksploatuojamas tik naudojant ant etiketės nurodytą maitinimo šaltinio tipą. Jei tiksliai nežinote savo namuose naudojamo maitinimo tipo, pasitarkite su pardavėju ar vietos elektros tiekėju.
- Naudokite atitinkamą maitinimo kištuką, kuris atitinka pas jus taikomą maitinimo jungties standarta.
- Venkite ilgintuvų ar pailginimo laidų perkrovos. Per didelė apkrova gali sukelti gaisrą ar elektros smūgį.
- Venkite dulkių, drėgmės ir temperatūrinių kraštutinumų. Nelaikykite monitoriaus tokioje vietoje, kur jis gali gauti drėgmės. Padėkite monitorių ant tvirto paviršiaus.
- Žaibuojant arba jeigu gaminys nebus naudojamas ilgą laiką, ištraukite maitinimo kabelį iš elektros lizdo. Tai apsaugos monitorių nuo sugadinimo, galinčio atsirasti dėl viršįtampių.
- Niekada nieko nekiškite ar nepikite jokių skysčių į monitoriaus korpuse esančias angas.
- Kad prietaisas veiktų tinkamai, naudokite monitorių tik su į UL sąrašą įtrauktais kompiuteriais, turinčiais atitinkamos konfigūracijos jungtis, pažymėtas 100-240 V AC.
- Elektros lizdas privalo būti įrengtas šalia įrenginio ir jis turi būti lengvai pasiekiamas.
- Jei susidūrėte su techninėmis problemomis, kreipkitės į kvalifikuotą techniką ar pardavėją.

# <span id="page-4-0"></span>**Priežiūra ir valymas**

- Prieš keldami ar keisdami monitoriaus poziciją, geriau atjunkite visus laidus ir maitinimo kabelį. Keldami monitorių į kitą vietą, vadovaukitės teisingais kėlimo būdais. Keldami ar nešdami monitorių, laikykite suėmę jį už kampų. Nekelkite suėmę už stovo ar laido.
- Valymas. Išjunkite monitorių ir ištraukite maitinimo laidą. Nuvalykite monitoriaus paviršių naudodami neturintį pūkelių, neabrazyvinį audinį. Įsisenėję nešvarumai gali būti pašalinti švelniu valikliu suvilgyta skepeta.
- Venkite valiklių, savo sudėtyje turinčių alkoholio ar acetono. Naudokite valiklį, kuris skirtas LCD monitoriams. Niekada nepurkškite tiesiogiai ant ekrano, nes skysčio gali įlašėti į monitoriaus vidų, kas sukelia elektros smūgį.

### **Šie atvejai nelaikomi problemiškais:**

- Tik įjungus ekranas gali mirgėti dėl fluorescencinės šviesos pobūdžio. Išjunkite monitorių maitinimo jungikliu ir įjunkite iš naujo kad dingtų mirgėjimas.
- Ekrano ryškumas gali būti šiek tiek nevienodas, priklausomai nuo naudojamos ekrano užsklandos.
- Kai tas pats atvaizdas rodomas ilgą laiką, įjungus atvaizdą, gali likti matomas buvusio ekrano povaizdis. Ekranas atsinaujins lėtai arba galite išjungti maitinimo mygtuką ilgam laikui.
- Kai ekranas tampa juodas arba mirga, arba jei toliau dirbti nebeįmanoma, kreipkitės į pardavėją ar techninę priežiūra dėl remonto darbų. Neremontuokite gaminio patys!

### **Šiame vadove naudojami apibrėžimai**

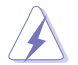

ĮSPĖJIMAS: Informacija apsaugai nuo susižalojimo bandant atlikti užduotį.

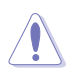

ĮSPĖJIMAS: Informacija apsaugai nuo įrenginio komponentų sugadinimo bandant atlikti užduotį.

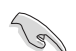

SVARBU: Nuorodos, kurių BŪTINA laikytis atliekant užduotį.

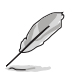

PASTABA: Patarimai ir papildoma informacija užduočiai užbaigti.

### **Kur rasti daugiau informacijos**

Papildomos informacijos ar gaminio bei programinės įrangos naujovinimų ieškokite šiuose šaltiniuose:

#### **1. ASUS tinklavietėse**

Pasaulinio masto ASUS tinklavietėse rasite naujausios informacijos apie ASUS aparatūrinės ir programinės įrangos gaminius. Žr. **<http://www.asus.com>**

#### **2. Papildomoje dokumentacijoje**

Jūsų gaminio komplekte gali būti papildomos dokumentacijos, kurią duos jūsų pardavėjas. Šie dokumentai nėra standartinės pakuotės dalis.

# <span id="page-6-0"></span>**1.1 Sveiki!**

Dėkojame įsigijus ASUS® LCD monitorių!

Naujausias plačiaekranis LCD monitorius iš ASUS - tai aiškesnis, platesnis ir šviesesnis ekranas bei savybės, kurios sustiprina jūsų žiūrėjimo patirtį.

Šios monitoriaus funkcijos suteikia patogumo ir galimybę mėgautis puikiu vaizdu!

# **1.2 Komplekto turinys**

Patikrinkite, ar pakuotėje yra šie komponentai:

- $\checkmark$ LCD monitorius
- Monitoriaus pagrindas  $\checkmark$
- $\checkmark$  Trumpas vartotojo žinynas
- $\checkmark$  Garantijos kortelė
- $\checkmark$  Maitinimo laidas, 1 vnt.
- $\checkmark$  Maitinimo adapteris, 1 vnt.
- $\checkmark$  VGA kabelis, 1 vnt.
- $\checkmark$  HDMI-DVI kabelis, 1 vnt.
- $\checkmark$  Garso kabelis, 1 vnt.

• Jei kurio nors iš nurodytų daiktų nėra arba jis yra pažeistas, nedelsiant susisiekite su pardavėju.

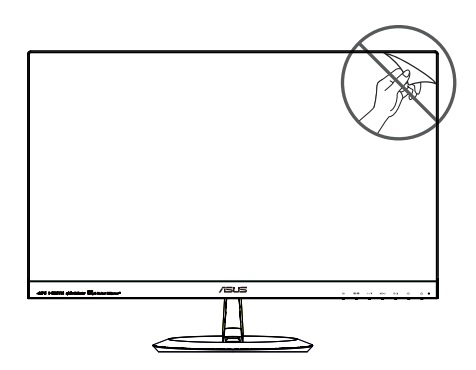

## <span id="page-7-0"></span>**1.3 Monitoriaus pristatymas**

## **1.3.1 Priekinė LCD monitoriaus pusė**

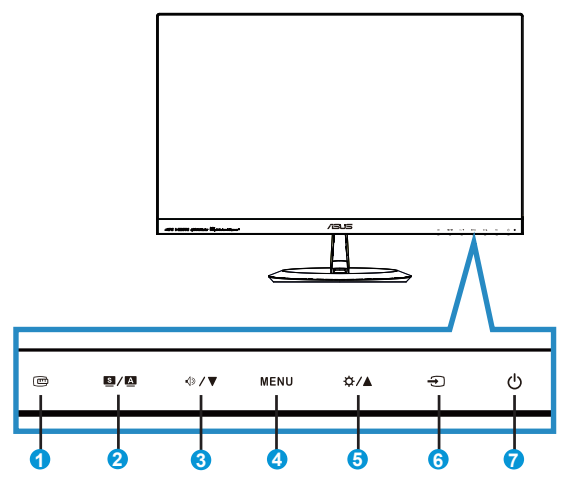

- 1. QuickFit mygtukas:
	- Tai **QuickFit** funkcijos suaktyvinimo spartusis klavišas, skirtas sutapdinimui.
	- **QuickFit** funkcija turi 7 lapus įprastų tinklelio šablonų, lapų ir fotografijų išmatavimus. Išsamiau žr. [1-5](#page-10-1) psl.
- 2.  $\blacksquare$ / $\blacksquare$  mygtukas:
	- Palaikius mygtuką nuspaustą 2-4 sekundes, automatiškai sureguliuojamas atvaizdas pagal jo optimizuotą poziciją, laikrodis ir fazė (tik VGA režimui).
	- Spauskite šį spartųjį klavišą, norėdami įjungti kurį nors iš šešių iš anksto nustatytų režimų (**Scenery (peizažo)**, **Standard (standartinį)**, **Theater (kino teatro)**, **Game (žaidimų)**, **Night View (naktinio vaizdo)** ir **sRGB** režima) su vaizdo gerinimo technologija "SPLENDID™ Video Intelligence Technology".
	- Išeiti iš virtualiojo ekrano (OSD) meniu arba grįžti atgal į ankstesnį meniu, kai OSD meniu yra aktyvus.
- 3.  $\sqrt{3}$  mygtukas:
	- Spauskite šį mygtuką, norėdami sumažinti pasirinktos funkcijos vertę arba pereiti prie kitos funkcijos.
	- Tai taip pat veikia kaip Garsumo sureguliavimo spartusis klavišas.
- 4. MENIU mygtukas:
	- Spauskite šį mygtuką, norėdami patekti OSD (virtualiojo ekrano) meniu.
	- Spauskite šį mygtuką, norėdami įeiti/pasirinkti pažymėtą piktogramą (funkciją) kolOSD (virtualusis ekranas) yra aktyvus.
- 5.  $\oint_C$  / mygtukas:
	- Spauskite šį mygtuką, norėdami padidinti pasirinktos funkcijos nustatymą arba pasirinkti ankstesnes funkcijas.
	- Tai taip pat veikia kaip Ryškumo sureguliavimo spartusis klavišas.
- 6.  $\bigoplus$  jvesties pasirinkties mygtukas:
	- Naudokite šį spartųjį klavišą, norėdami perjungti VGA, HDMI1 ir HDMI2 įvesties signalus.
- 7. **C** Maitinimo mygtukas/maitinimo indikatorius:
	- Spauskite šį mygtuką, norėdami įjungti/išjungti monitorių.
	- Maitinimo indikatoriaus spalvų reikšmės aprašytos šioje lentelėje.

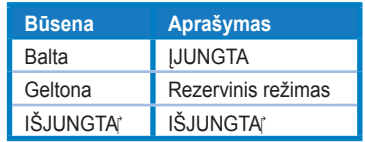

## <span id="page-9-1"></span><span id="page-9-0"></span>**1.3.2 Galinė LCD monitoriaus pusė**

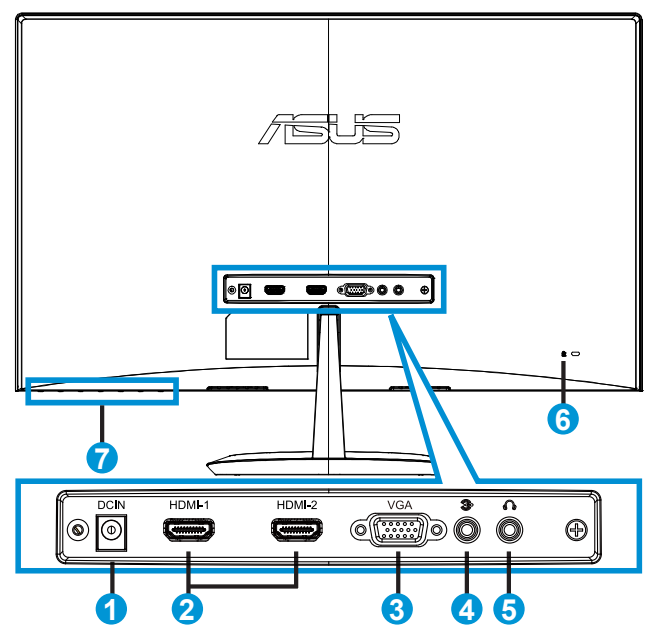

- 1. Nuolatinės srovės įvesties lizdas
- 2. HDMI prievadas
- 3. VGA prievadas
- 4. Garso signalų įvesties prievadas
- 5. Ausinių išvesties prievadas
- 6. Kensingtono užraktas
- 7. Valdymo mygtukai

## <span id="page-10-1"></span><span id="page-10-0"></span>**1.3.3 QuickFit funkcija**

QuickFit funkcija turi trijų tipų šablonus: 1) tinklelio, 2) popieriaus lapo matmenų, 3) fotografijos matmenų.

1. Tinklelio šablonas: Projektuotojams ir naudotojams padeda lengviau išdėstyti turinį lape ir maketuoti bei pasiekti vaizdo ir nuotaikos vientisumo.

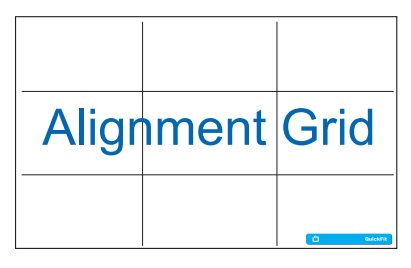

2. Popieriaus lapo matmenys: Leidžia vartotojams ekrane peržiūrėti tikrojo dydžio dokumentus.

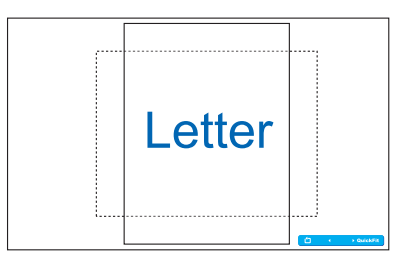

3. Nuotraukos dydis: Leidžia fotografams ir kitiems vartotojams ekrane tiksliai peržiūrėti ir redaguoti tikro dydžio nuotraukas.

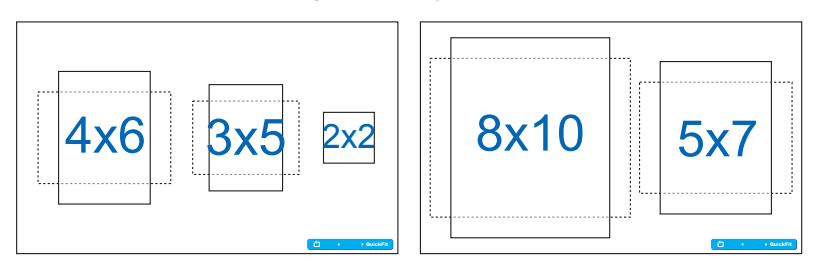

# <span id="page-11-0"></span>**2.1 Pagrindo surinkimas**

Norėdami surinkti pagrindą:

- 1. Atsargiai priekine puse žemyn paguldykite monitorių ant švaraus stalo.
- 2. Pritvirtinkite pagrindą prie stovo. Pirštais tvirtai prisukite pagrindą prie stovo.
- 3. Dabar galima prijungti monitorių.

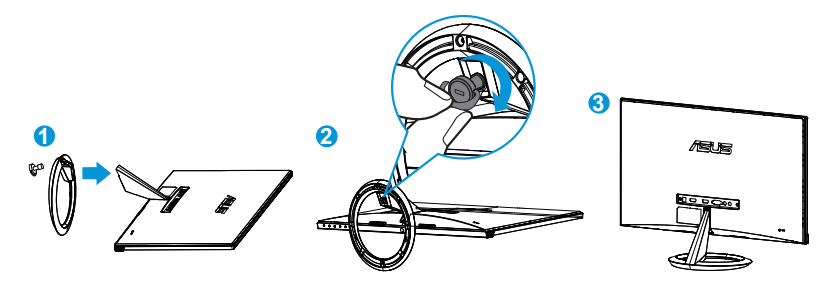

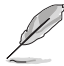

• Rekomenduojame stalą, ant kurio statysite monitorių, apdengti minkšta staltiese tam, kad monitorius nebūtų pažeistas.

# **2.2 Jungiamieji laidai**

Prijunkite reikiamus kabelius pagal 1.5.2 skyriuje pateiktus nurodymus; žr. psl. [1-4.](#page-9-1)

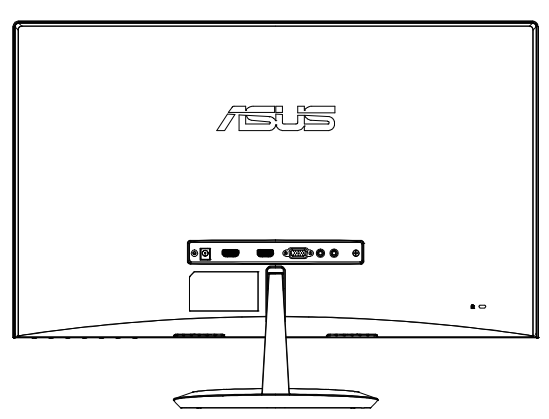

# <span id="page-12-0"></span>**2.3 Pagrindo nuėmimas**

Norėdami surinkti pagrindą:

- 1. Atjunkite maitinimo ir signalinius kabelius. Atsargiai priekine puse žemyn paguldykite monitorių ant švaraus stalo.
- 2. Pirštais atsukite padrindo apačioje esančius varžtus ir nuimkite pagrindą nuo stovo.
- 3. Pagrindą prie stovo tvirtinantį varžtą taip pat galite atsukti atsuktuvu ir atjungti pagrindą nuo stovo.
	- Rekomenduojame stalą, ant kurio statysite monitorių, apdengti minkšta staltiese tam, kad monitorius nebūtų pažeistas.
	- Išsukdami varžtą, prilaikykite pagrindą.

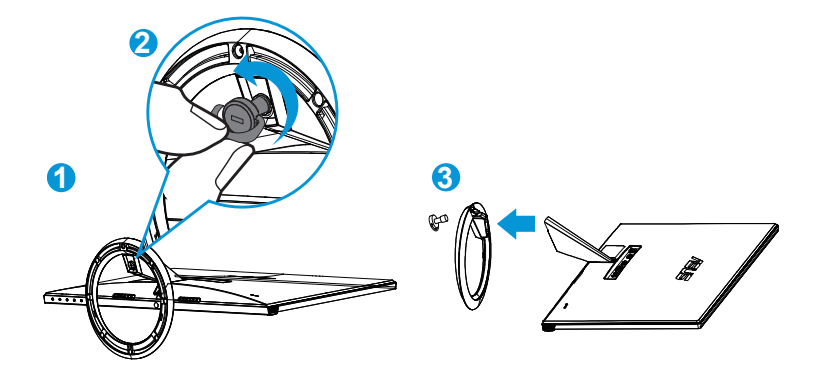

# <span id="page-13-0"></span>**2.4 Monitoriaus sureguliavimas**

- Optimaliam žiūrėjimui rekomenduojame žiūrėti į monitorių tiesiai, tada sureguliuoti monitorių tokių kampu, kuris jums patogiausias.
- Prilaikykite už stovo tam, kad kampo keitimo metu monitorius nenukristų.
- Monitorių galite nustatyti -5˚–20˚ kampu.

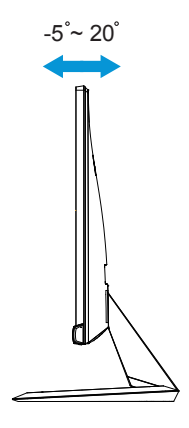

# <span id="page-14-0"></span>**3.1 Virtualiojo ekrano (OSD) meniu**

## **3.1.1 Kaip konfigūruoti**

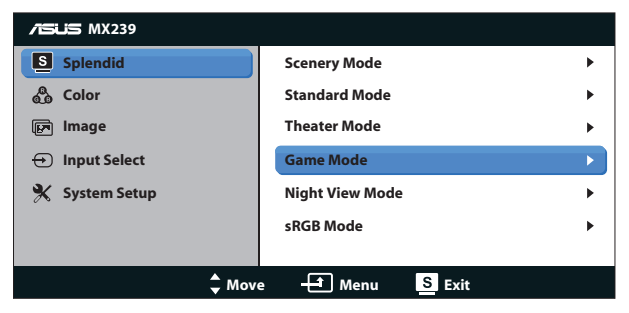

- 1. Spauskite mygtuką MENU (MENIU), norėdami suaktyvinti virtualiojo ekrano (OSD) meniu.
- 2. Spauskite ▼ ir ▲, norėdami naršyti funkcijas. Pažymėkite ir suaktyvinkite pasirinktą funkciją, nuspausdami MENU (MENIU) mygtuką. Jei pasirinkta funkcija turi savo submeniu, spauskite ▼ ir ▲ dar kartą, norėdami naršyti submeniu funkcijas. Pažymėkite ir suaktyvinkite pasirinktą submeniu funkciją, nuspausdami MENU (MENIU) mygtuką.
- 3. Spauskite ▼ ir ▲, norėdami pakeisti pasirinktos funkcijos nuostatas.
- 4. Norėdami išeiti iš virtualiojo ekrano (OSD) meniu, spauskite **S/A** mygtuką. Pakartokite 2 ir 3 veiksmus, norėdami sureguliuoti bet kokią kitą funkciją.

## **3.1.2 Virtualiojo ekrano (OSD) funkcijų pristatymas**

#### **1. Splendid**

Ši funkcija turi šešias subfunkcijas, kurias galite rinktis savo patogumui. Kiekvienas režimas turi Perkrauti pasirinktį, leidžiančią naudoti jūsų nuostatas arba grįžti į iš anksto nustatytą režimą.

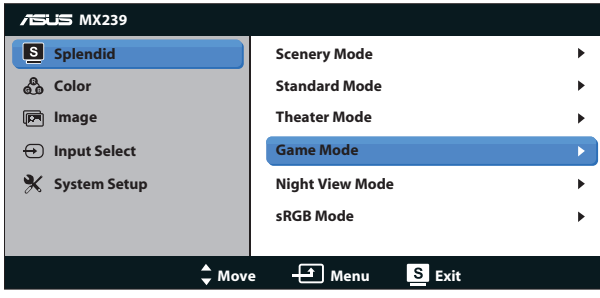

- **• Scenery Mode (Peizažo režimas)**: Tai geriausias pasirinkimas peizažinių nuotraukų peržiūrai naudojant išmaniąją vaizdo gerinimo technologiją SPLENDID™ Video Intelligence Technology.
- **• Standard Mode (Standartinis režimas)**: Tai geriausias pasirinkimas dokumentų redagavimui naudojant išmaniąją vaizdo gerinimo technologiją SPLENDID™ Video Intelligence Technology.
- **• Theater Mode (Teatro režimas)**: Tai geriausias pasirinkimas filmų peržiūrai, naudojant išmaniąją vaizdo gerinimo technologiją SPLENDID™ Video Intelligence Technology.
- **• Game Mode (Žaidimų režimas)**: Tai geriausias pasirinkimas žaidimams žaisti, naudojant išmaniąją vaizdo gerinimo technologiją SPLENDID™ Video Intelligence Technology.
- **• Night View Mode (Nakties vaizdo režimas)**: Tai geriausias pasirinkimas žaisti tamsių scenų žaidimus arba žiūrėti filmą, kuriame yra tamsių scenų, naudojant išmaniąją vaizdo gerinimo technologiją SPLENDID™ Video Intelligence Technology.
- **• sRGB Mode (sRGB režimas)**: Tai geriausias pasirinkimas nuotraukų ir grafinės medžiagos peržiūrai iš kompiuterio.

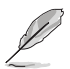

- Veikiant Standard Mode (standartiniam režimui), funkcijų Saturation (Spalvų sodrumas), SkinTone (Odos atspalvis), Sharpness (Ryškumas) ir ASCR konfigūruoti negalima.
- Veikiant sRGB režimui, funkcijų Saturation (Spalvų sodrumas), Color Temp. (Spalvų temperatūra), SkinTone (Odos atspalvis), Sharpness (Ryškumas), Brightness (Šviesumas), Contrast (Kontrastas) ir ASCR konfigūruoti negalima.

## **2. Color (Spalva)**

Ši funkcija leidžia pasirinkti norimą atvaizdo spalvą.

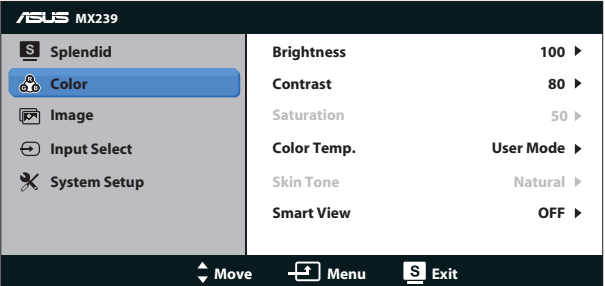

- **• Brightness (Ryškumas)**: Sureguliavimo diapazonas yra nuo 0 iki 100. Šis  $\sharp$  /  $\blacktriangle$  mygtukas taip yra spartusis klavišas, skirtas šios funkcijos suaktyvinimui.
- **• Contrast (Kontrastas)**: Sureguliavimo diapazonas yra nuo 0 iki 100.
- **• Saturation (Sondrumas)**: Sureguliavimo diapazonas yra nuo 0 iki 100.
- **• Color Temp. (Spalvos temperatūra)**: Turi tris iš anksto nustatytus spalvų režimus (**Cool (šaltos)**, **Normal (normalios)**, **Warm (šiltos)**) ir vieną **User (vartotojo konfigūruojamą)** režimą.
- **• Skin Tone (Odos atspalvis)**: Turi tris spalvų režimus, įskaitant **Reddish (rausvos)**, **Natural (natūralios)** ir **Yellowish (gelsvos)**.
- **• Smart View (Išmanusis vaizdas)**: Įvairios žiūrėjimo padėtys naudojant išmąniąją vaizdo technologiją Smart View Technology.

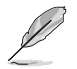

• Vartotojo režime spalvos R (raudona), G (žalia) ir B (mėlyna) yra vartotojo konfigūruojamos; reguliavimo ribos yra 0–100.

#### **3. Image (Atvaizdas)**

Ši pagrindinė funkcija padės nustatyti vaizdo Sharpness (ryškumą), Trace Free (šešėlių šalinimą), Aspect Control (vaizdo formato valdymą), Position (poziciją) (tik VGA) ir Focus (fokusavimą) (tik VGA).

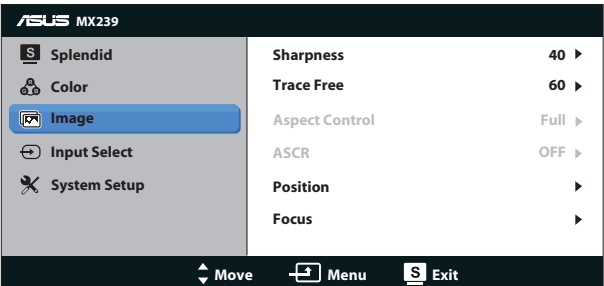

- **• Sharpness (Aštrumas)**: Reguliuojamas vaizdo aštrumas. Sureguliavimo diapazonas yra nuo 0 iki 100.
- **• Trace Free (šešėlių šalinimą)**: Pagreitina atsako laiką, naudojant Over Drive technology. Galimos nustatymų ribos: nuo mažiausio 0 iki didžiausio 100.
- **• Aspect Control (Aspekto kontrolė)**: Galima nustatyti šiuos vaizdo formato santykius: "**Full (visas)**", "**4:3**" arba "**Over Scan (išplėtimas už ekrano rodymo ribų)".** (Parinktis "Overscan" galima tik HDMI šaltiniui)
- **• ASCR**: Spauskite **ON (įjungti)** arba **OFF (išjungti)**, norėdami suaktyvinti arba atšaukti dinaminio kontrasto santykio funkcijŕ.
- **• Position (Pozicija)**: Reguliuojama vaizdo horizontalioji padėtis (**H-Position (H padėtis)**) ir vertikalioji padėtis (**V-Position (V padėtis)**). Sureguliavimo diapazonas yra nuo 0 iki 100 (prieinamas tik VGA įvesčiai).

**• Focus (Fokusavimas)**: Sumažina atvaizdo horizontaliosios ir vertikaliosios linijų triukšmus, reguliuojant (**Phase (fazė)**) ir (**Clock (laikrodis)**) atskirai. Sureguliavimo diapazonas yra nuo 0 iki 100 (prieinamas tik VGA įvesčiai).

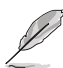

- Phase (Fazė) reguliuoja pikselių generatoriaus signalo fazę. Jei fazė sureguliuota blogai, ekrane matomi horizontalūs trikdžiai.
- Clock (Generatorius) (pikselių dažnio) valdo pikselių skaičių, nuskaitomą viena horizontalia skleistine. Jei dažnis netinkamas, ekrane matomos vertikalios juostos, o vaizdas yra neproporcingas.

#### **4. Input Select (įvesties pasirinktis)**

Pasirinkite įvesties šaltinį iš šių galimų variantų: **VGA**, **HDMI1** arba **HDMI2** įvesties signalo.

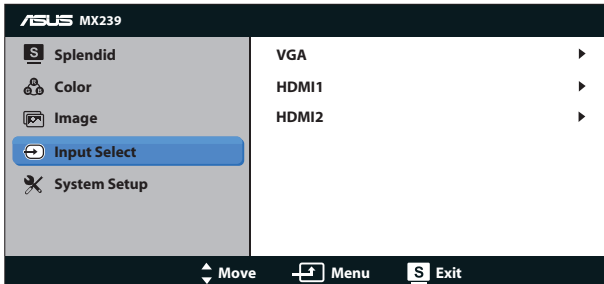

#### **5. System Setup (Sistemos sąranka)**

Sureguliuoja sistemos konfigūraciją.

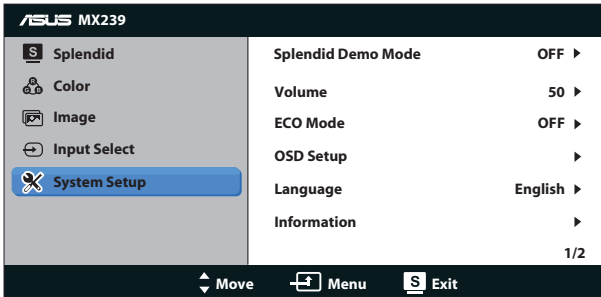

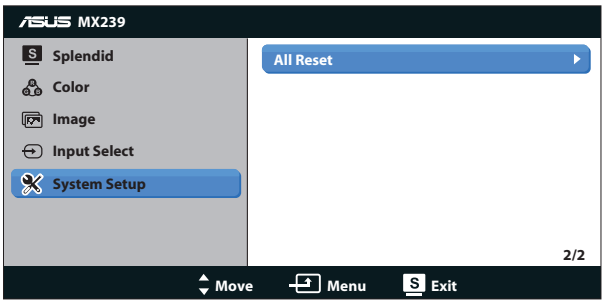

- **• Splendid Demo Mode (Splendid funkcijos demonstracinis režimas)**: Suaktyvina Splendid funkcijos demonstracinį režimą.
- **• Volume (Garsumas)**: Leidžia reguliuoti ausinių arba garsiakalbio garsumo lygį. Sureguliavimo diapazonas yra nuo 0 iki 100.
- **• ECO Mode (ECO režimas)**: Suaktyvina ekologijos režimą energijos taupymui.
- **• OSD Setup (OSD sąranka)**: Sureguliuoja atvaizdo horizontaliąją padėtį (**H-Position (H-pozicija)**) ir vertikaliąją padėtį (**V-Position (V-pozicija)**), **OSD Timeout (OSD pertrauką)**, **DDC/CI** ir OSD ekrano skaidrumą **Transparency (skaidrumas)**.
- **• Language (Kalba)**: Parenka OSD kalbą. Galima pasirinkti: **anglų**, **prancūzų**, **vokiečių**, **ispanų**, **italų**, **olandų**, **rusų**, **tradicinė kinų**, **supaprastinta kinų**, **japonų**, **persų**, **tajų**, **indoneziečių**, **lenkų**, **turkų**, **portugalų**, **čekų**, **kroatų**, **vengrų**, **rumunų** ir **lorėjiečių**.
- **• Information (Informacija)**: Rodoma monitoriaus informaciją.
- **• All Reset (Perkrauti visus)**: Paspauskite "**Yes**" **(taip)**, norėdami visas naujas nuostatas sugrąžinti į numatytąsias.

# <span id="page-19-0"></span>**3.2 Techniniai duomenys**

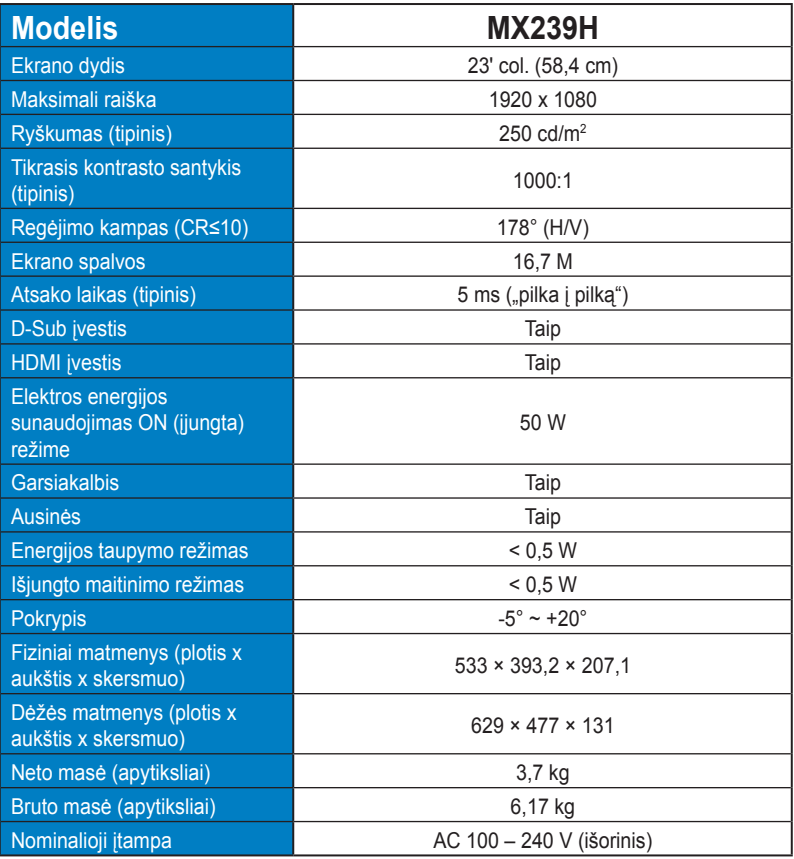

**\*Techniniai duomenys gali būti keičiami be įspėjimo.**

# <span id="page-20-0"></span>**3.3 Gedimų šalinimas (DUK)**

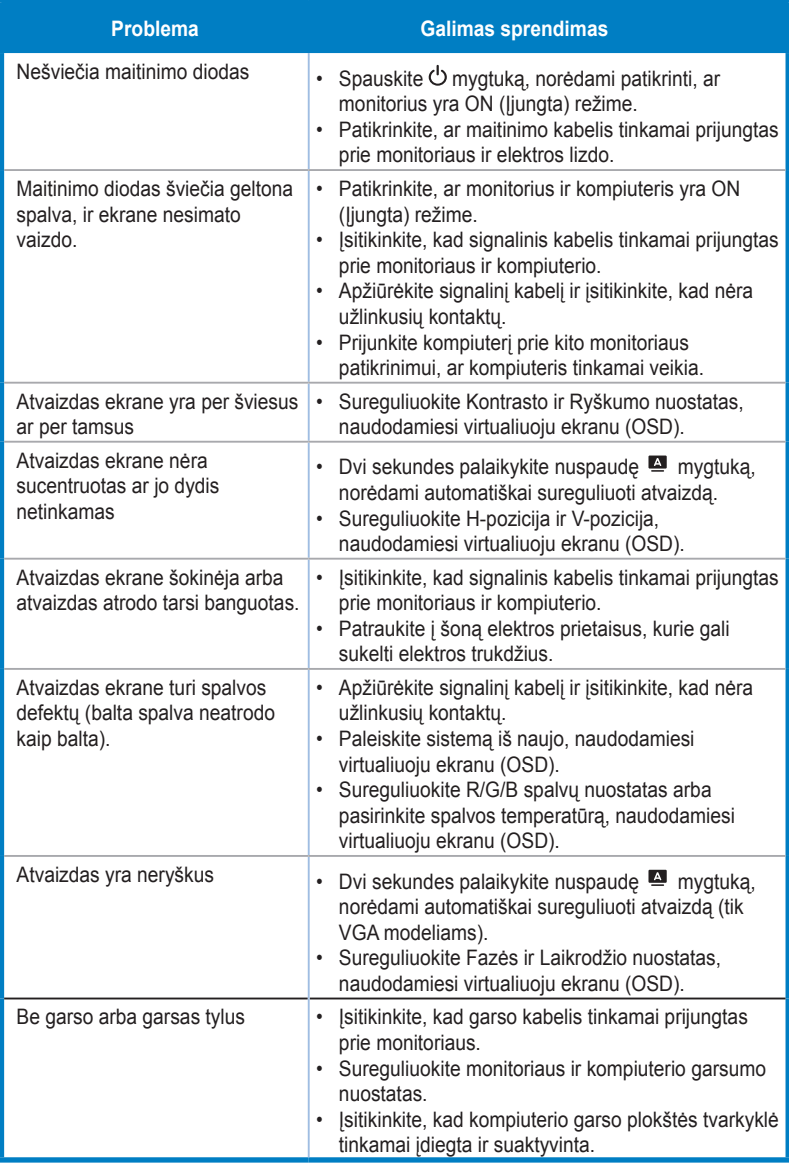

# <span id="page-21-0"></span>**3.4 Palaikomas chronometražo sąrašas**

**VESA / IBM režimai, palaikomas chronometražas (D-SUB, HDMI įvestys)**

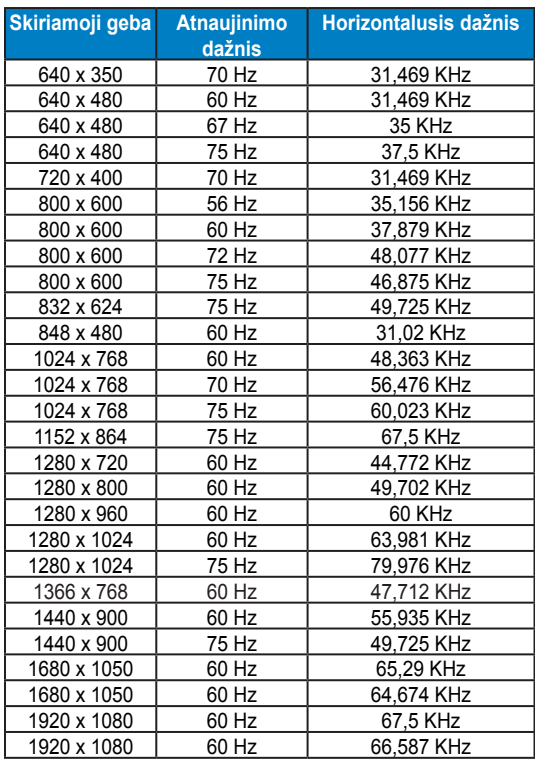

**HDMI 1.3 CEA-861 formatai palaikomasis chronometražas (HDMI įvesčiai)**

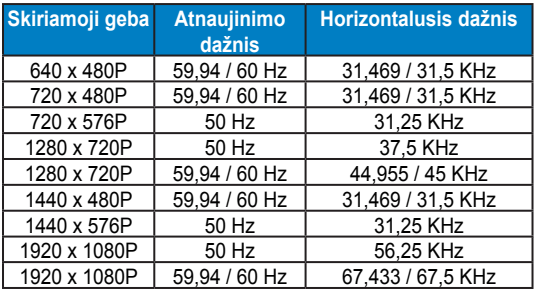

**\* Režimai, nerodyti šiose lentelėse nepalaikomi. Optimaliai skiriamajai gebai rekomenduojame rinktis režimą iš prieš tai nurodytų lentelių.**